# **播客简要使用说明**

### **欢迎你阅读百灵达播客简要使用说明**

非常感谢你, 购买了我们的播客配套产品。 这一配套产品包括硬件和软件, 使你 能为互联 网制作具有专业音频质量的播客节目。 它使你能在广播的领域里更上 一层楼, 摆脱普通 媒体的局限和束缚。

### **播客的基本原理**

我们在下面先向你介绍一下一些有关播客的基本概念。

"播客" 一词来源于 "iPOD" 与 "广播" (broadcasting)。 指的是在互联网上发布 音频和视 频文件。 它们可以是广播节目或音乐节目。 通过内容集成技术, 用户可 使用 iPOD 和笔记 本电脑来收听和观看这些节目。

RSS (Really Simple Syndication) 和 *Atom* 是一种用来快捷方便地分发新闻的 XML 文件 格式, 能提供播客内容或含有各种连接的内容摘要。

播客是在互联网上发布的音频和视频文件。 这些文件是公开的, 人人都可以订 阅和下载 这些文件。 用户可用电脑或合适的手提设备, 来收集各种不同的内容和 信息, 在网上或在 网下收听或观看这些媒体内容。

Podcatcher 是一种用来下载播客的软体。 电脑打开后, 这一软体便开始在幕后运作, 管 理各种不同的馈入, 并在固定的时候, 进行下载。

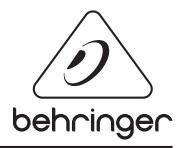

## **安装说明 - USB 或 FireWire 界面**

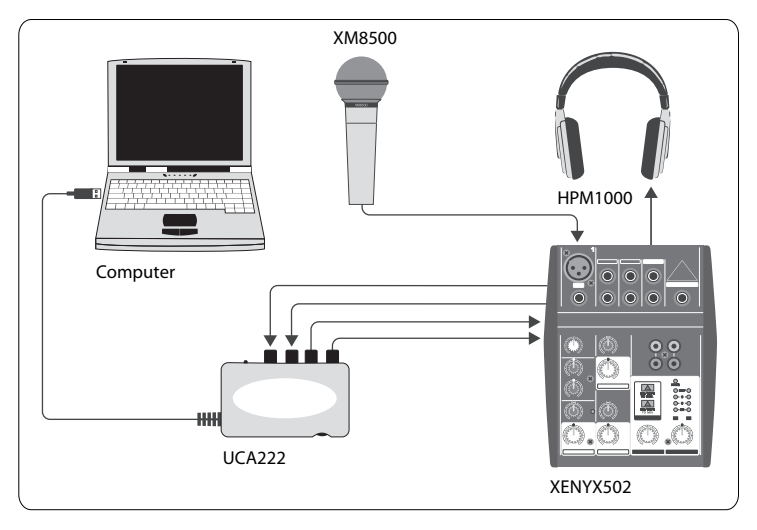

#### **基本设备**

电脑, 软件, USB 或 FireWire 转换器 (内置或外置), 调音台, 话筒和耳机。

你现在已了解了播客的意思, 并拥有了制作播客的设备。 可以开始安置设备和按装 软件了。

- **1.** 在连接 USB 或 FireWire 转换器以前, 请先安装所需的驱动器。 这些驱动器应该是随 货供应的。
- **2.** 驱动器安装完后, 请用随货供应的 USB 或 FireWire 电线将转换器与你的电脑连接。
- **3.** 将你的音源与转换器的输入端连接。 你可以使用配有莲花和 6.3 毫米插头的电线或 转接插头。
- **4.** 连接监听音箱。 你可以将转换器的输出端与一对有源音箱连接或调音台的输出 端连接。
- **5.** 如果使用调音台的话, 请在声道上连接话筒或乐器。 你也可以连接耳机, 来代替 转换器。
- **6.** 请仔细阅读你的各种播客设备的说明书, 以确保操作的正确。

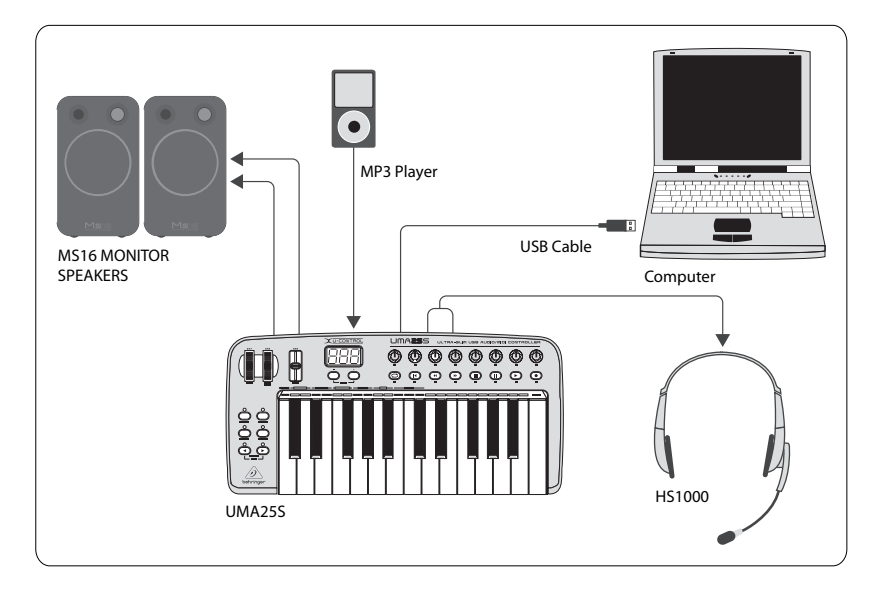

## **安装说明 - 配有内置音频界面的 USB 键盘**

#### **基本设备**

电脑, 软件, USB 键盘, 耳机 (HS1000), 音箱和 MP3 播放机

- **1.** 在连接 USB 键盘以前, 请先安装所需的驱动器。 这些驱动器应该是随货供应的。
- **2.** 驱动器安装好以后, 你可用 USB 电线将你的电脑与键盘连接。 USB 电线会给你的键盘 提供电源。
- **3.** 连接其他设备, 如: 有源音箱, MP3/CD 播放机, 耳机或 HS1000 耳机 (如果使用 UMA25S 的话)。

### **软件安装**

- **1.** 如果使用 Windows 操作系统的话, 一定要安装 ASIO 驱动器。 使用 Mac 机的话, 1 不存在这个问题。
- **2.** 安装随货供应的数码音频工作站录音软件, Ableton Live Lite 4 百灵达版本, Audacity 和 Kristal Audio Engine.

# **播客简要使用说明**

注意 - Audacity 不支持 ASIO。

- **1.** 在你新的数码音频工作站软件上, 请将你的输入音频源选作 USB 或 FireWire 设备。
- **2.** Audacity 软件无法将你录好的播客以 MP3 格式输出, 而 MP3 格式是互联网中最流 行的格式。 但是, 你可在网上免费下载 LAME MP3 编码器。 这一编码器能使 Audacity 将音频文件以 MP3 格式输出。 这一编码器能在网上找到。 在搜索引擎中只需输入 "Audacity + LAME", 便能找到下载的材料。
- **3.** 请安装 Podifier 软件, 如果随货供应的话。 这一软件能将制作播客自动化。 它包括 FTP 功能, 能将你的播客上传到服务器上。
- **4.** 如果随货供应的话, 请安装 Juice 或 Podnova 软件。 这 2 个软件可在不同的软件平台 上使用, 能帮助你管理你的播客档案。
- **5.** 如果没有 Juice 和 Podnova 的话, 也可以安装 Golden Ear 软件。 这一软件只与 Windows 兼容, 但是, 它可以让你在网上寻找和下载播客。

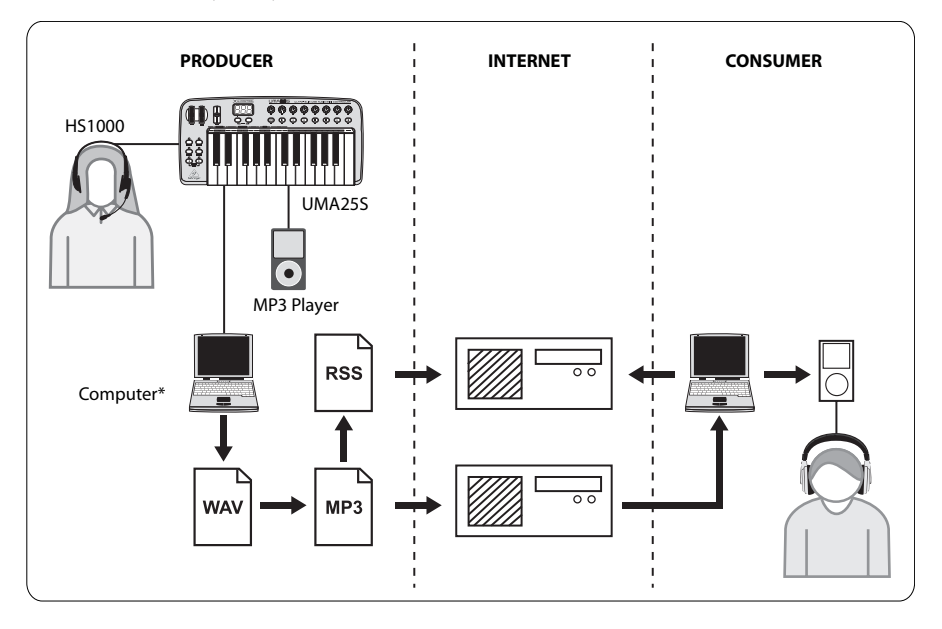

# **播客简要使用说明**

### **播客制作**

你现在能制作你的第一个播客了。 也许, 你需要一段时间来熟悉制作的过程, 但是, 你一定 会熟能生巧的。 这里, 我们给你简单介绍一下制作播客的过程。

- **1.** 选择你的数码音频工作站软件, 用它来做播客的录音工作。 你能使用人声, 音乐和采 样的材料 (如果使用别人的音频材料的话, 要注意版权的问题)。
- **2.** 在录音和编辑结束以后, 你能将你的录音用 WAV 或 AIF 格式储存在一个立体声主音 轨中。
- **3.** 用 Audacity 将主音轨打开, 并将它用 MP3 格式输送出去 (需要 lame\_enc.dll codec)。
- **4.** 用 Podifier 软件将你的播客上载到一个服务器上。 这一服务器会将你的播客送到互 联网上。
- **5.** 将你的播客发到不同的馈入和互联网站上去, 这样, 其他人便能下载和听到你的 播客了。

所有的商标均归各自所有人所有。 Mac, Mac OS 和 Firewire 是苹果电脑公司在美国和 其他国家的注册商标。 Windows 是微软公司在美国和其他国家的注册商标。

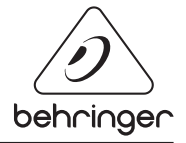